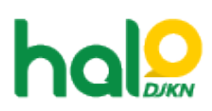

[Knowledgebase](https://halodjkn.kemenkeu.go.id/kb) > [Join Domain](https://halodjkn.kemenkeu.go.id/kb/join-domain) > [Gagal login pada perangkat Join Domain, muncul pesan](https://halodjkn.kemenkeu.go.id/kb/articles/gagal-login-pada-perangkat-join-domain-muncul-pesan-the-following-error-occured-attempting-to-) ["The Following error occured attempting to join the domain kemenkeu.go.id" / "This user](https://halodjkn.kemenkeu.go.id/kb/articles/gagal-login-pada-perangkat-join-domain-muncul-pesan-the-following-error-occured-attempting-to-) [can't sign in because this account is currently disabled"](https://halodjkn.kemenkeu.go.id/kb/articles/gagal-login-pada-perangkat-join-domain-muncul-pesan-the-following-error-occured-attempting-to-)

Gagal login pada perangkat Join Domain, muncul pesan "The Following error occured attempting to join the domain kemenkeu.go.id" / "This user can't sign in because this account is currently disabled"

Agent 117 DJKN - 2021-04-09 - [Join Domain](https://halodjkn.kemenkeu.go.id/kb/join-domain)

Masalah ini dapat diatasi dengan melakukan reset password akun kemenkeu. Silahkan mengajukan permohonan reset password ke servicedesk.kemenkeu.go.id dengan cara:

- 1. Login menggunakan Kemenkeu ID
- 2. Buat tiket dengan memilih departemen ITSM-8. Layanan Akun Kementerian Keuangan, pilih ITSM-8.4 Reset Password Alamat Surat Elektronik

3. Sebutkan nama, NIP, dan akun kemenkeu yang akan dilakukan reset